# evolent

# RadMD Quick Start Guide: Physical Medicine Authorization Requests

This quick start guide assists the ordering provider and staff in obtaining prior authorizations for physical medicine services quickly and easily via RadMD. To start, visit **RadMD.com**. Click Login on the right side of the screen. Enter your account ID and password, then click Login.

#### **1. Request a physical medicine authorization**

From the main menu under Request, then click *Request Physical Medicine*

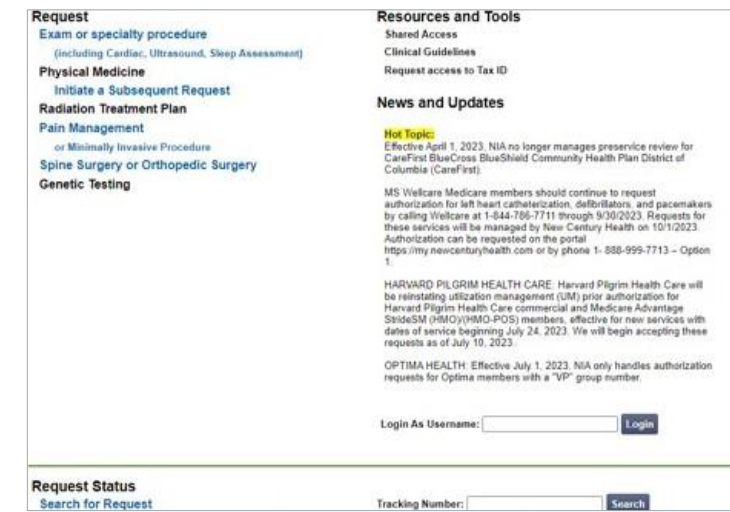

## **2. Identify the patient**

- **•** Enter the patient's information
- **•** Select Health Plan from drop down menu
- **•** Click *Save and Continue*

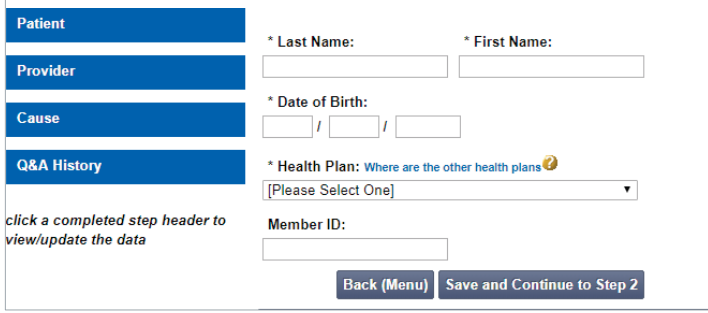

#### **3. Identify the physical medicine treating provider**

- **•** Enter treating provider search criteria
- **•** Click *Search*

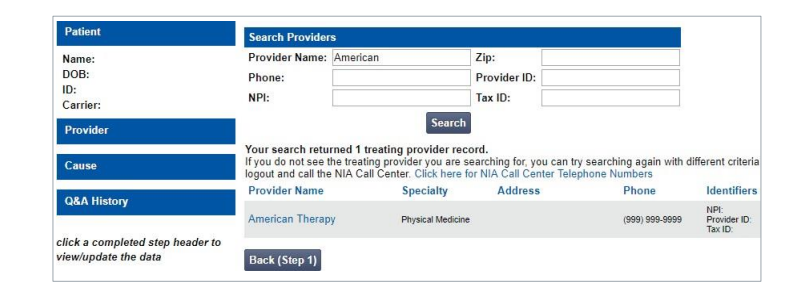

#### **4. Confirm the provider's phone and fax numbers**

- **•** Enter provider callback phone and fax numbers
- **•** Click *Continue to Clinical Questions*

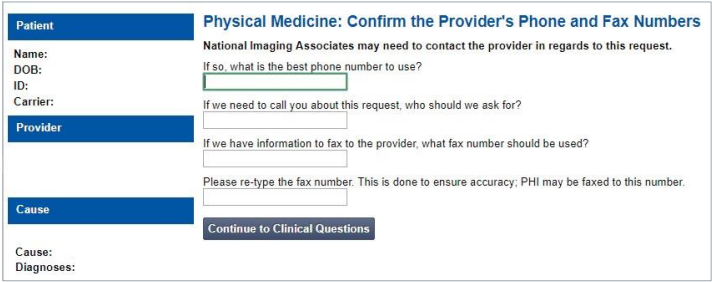

#### **5. Cause for therapy**

- **•** Select the cause for therapy
- **•** Provide diagnosis codes
- **•** Answer general questions
- **•** Click *Save and Continue*

# **6. Select the type of provider rendering the service**

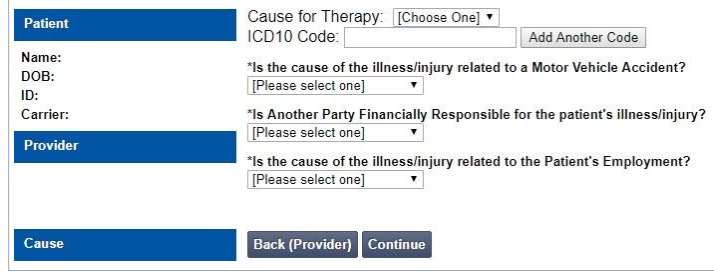

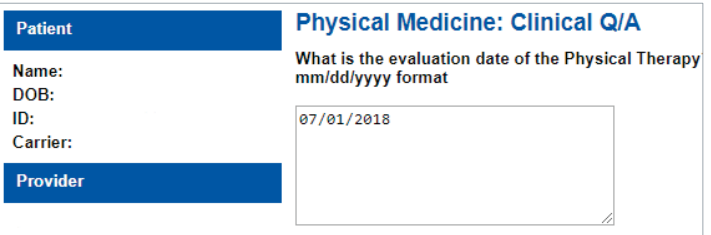

## **7. Clinical questions**

- **•** Answer questions specific to the service
- **•** Click *Next* after answering each question
- **•** Click *Finish* once all questions have been answered

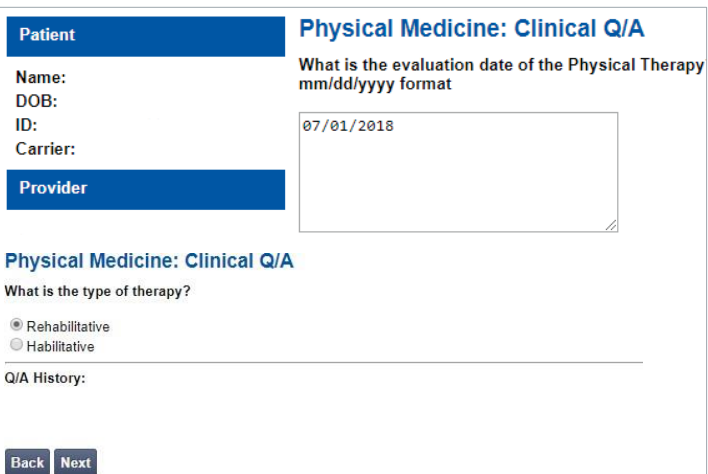

#### **8. Request complete**

A set of visits specific to the requested treatment plan may be offered as an initial authorization based on the responses to the preceding questions.

"Do you want to accept the approved

visits?" **Yes** - Begin using visits to provide

service **No** - Proceed with clinical

validation process to continue request

If we are not able to offer an initial set of visits based on the responses provided, or if you choose not to accept the initial offering, you will be prompted to submit clinical information to continue processing the request. Your request will enter a pended status until the clinical information is received.

Upload supportive clinical documentation or fax clinical documentation using fax cover sheet.

#### **Physical Medicine - Confirm Approved Visits Therapy Type Approved Visits Validity Period**  $6/4/2019 - 8/3/2019$ Physical Therapy Do you accept the approved visits?  $OYes ONo$ Continue

.<br>This case is being pended for further evaluation. You may fax clinical information for review to 1 800 784-6864.®. Clinical review criteria and curr<br>status are available with your tracking number using our automated phon

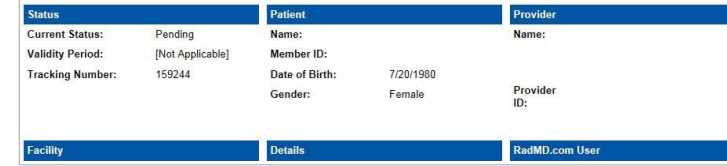

#### **FOR HELP…**

For assistance, please contact the provider support team at: **[radmdsupport@evolent.com](mailto:radmdsupport@evolent.com)** or **1.800.327.0641.**

RadMD is available 24/7, except when maintenance is performed every third Thursday of the month from 9 p.m.–12 a.m. PST.

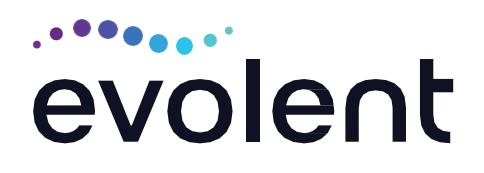